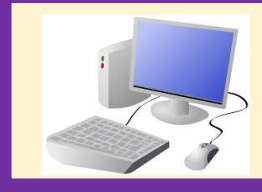

# Year 3 Computing Knowledge Organiser Spring 1 Programming – Sequencing sounds

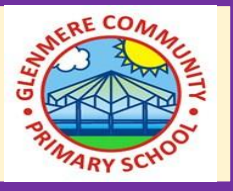

### **2. Programming sprites**

**1. Introduction to Scratch**

- In Scratch you add multiple sprites.
- The blue blocks are motion commands.
- You can change the number within the blocks.

• Each block in Scratch is called a **command.** • Commands can control your sprite or stage. • Attributes of a sprite: code, costumes, sounds**.** 

### **3. Sequences**

**5. Looking good**

- Sequence : is a pattern or process in which one thing follows another.
- You can include an **event block** to start a project.
- The yellow blocks are called event blocks.

## **4. Ordering commands**

- Each sprite has its own sound.
- You can change the order of the sound blocks.
- You can order notes into a sequence.

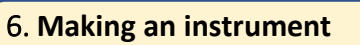

• For a sprite to make a sound we need to plan an algorithm.

• You can change the appearance of a sprite by going on 'costumes'.

• If the algorithm isn't right we need to debug it.

• You can change and add a backdrop to your stage.

We can copy code from one sprite to another.

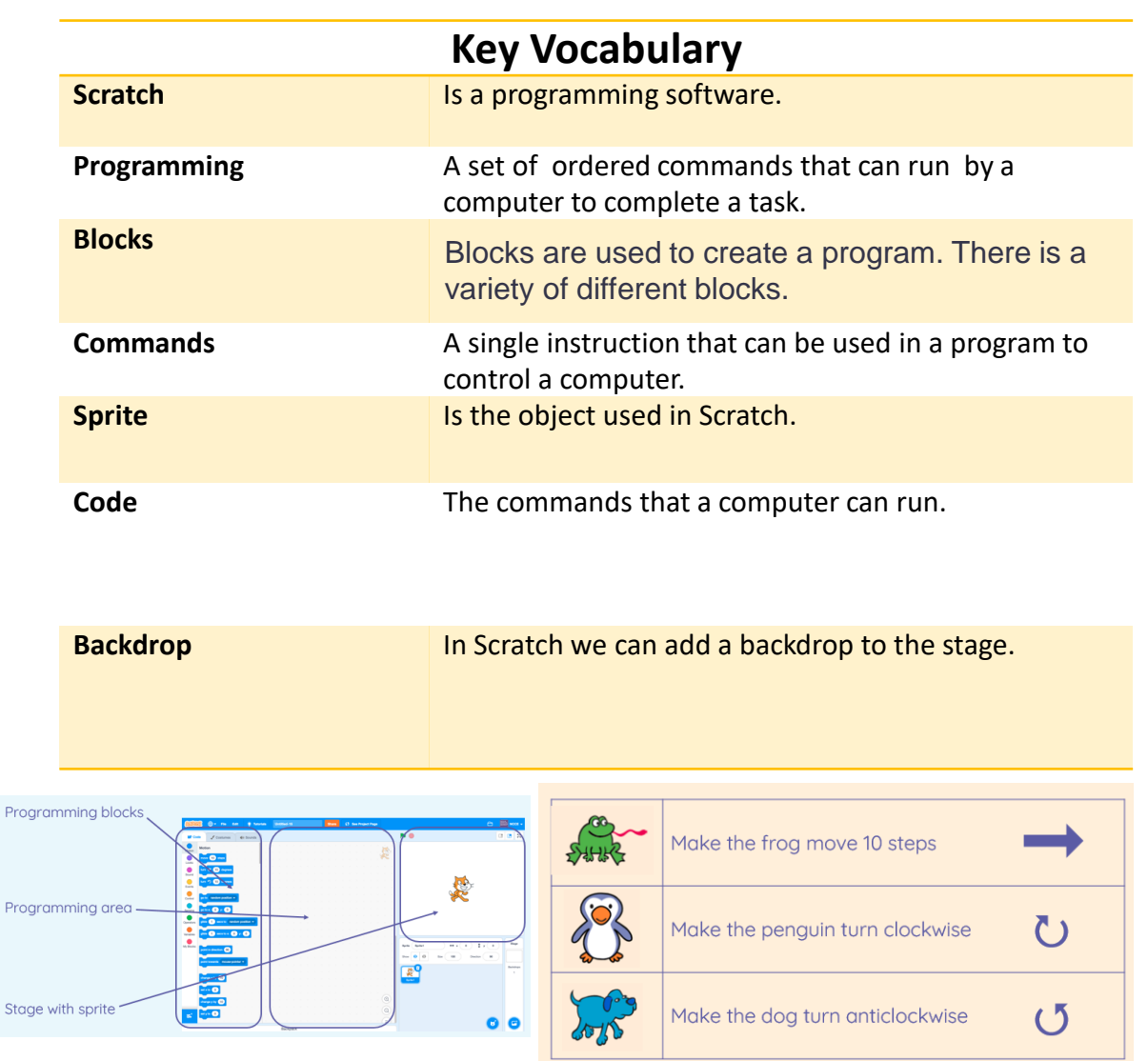